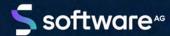

# ARIS GRC DASHBOARDS RUNTIME INSTALLATION

VERSION 10.0 - SERVICE RELEASE 18 MAY 2022

This document applies to ARIS Version 10.0 and to all subsequent releases.

Specifications contained herein are subject to change and these changes will be reported in subsequent release notes or new editions.

Copyright © 2010 - 2022 Software AG, Darmstadt, Germany and/or Software AG USA Inc., Reston, VA, USA, and/or its subsidiaries and/or its affiliates and/or their licensors.

The name Software AG and all Software AG product names are either trademarks or registered trademarks of Software AG and/or Software AG USA Inc. and/or its subsidiaries and/or its affiliates and/or their licensors. Other company and product names mentioned herein may be trademarks of their respective owners.

Detailed information on trademarks and patents owned by Software AG and/or its subsidiaries is located at <a href="https://softwareag.com/licenses">https://softwareag.com/licenses</a>.

Use of this software is subject to adherence to Software AG's licensing conditions and terms. These terms are part of the product documentation, located at <a href="https://softwareag.com/licenses">https://softwareag.com/licenses</a> and/or in the root installation directory of the licensed product(s).

This software may include portions of third-party products. For third-party copyright notices, license terms, additional rights or restrictions, please refer to "License Texts, Copyright Notices and Disclaimers of Third Party Products". For certain specific third-party license restrictions, please refer to section E of the Legal Notices available under "License Terms and Conditions for Use of Software AG Products / Copyright and Trademark Notices of Software AG Products". These documents are part of the product documentation, located at <a href="https://softwareag.com/licenses">https://softwareag.com/licenses</a> and/or in the root installation directory of the licensed product(s).

# **Contents**

| Со | Contents                                                    |    |  |
|----|-------------------------------------------------------------|----|--|
| 1  | Introduction                                                |    |  |
| 2  | Dashboard content                                           | 2  |  |
|    | 2.1 'GRC overview' dashboard                                | 2  |  |
|    | 2.2 'GRC management' dashboard                              |    |  |
|    | 2.3 'GRC portfolio' dashboard                               | 6  |  |
| 3  | Provide 'dashboard_viewers' user group and 'Feed URL' alias |    |  |
| 4  | Import GRC runtime dashboards and data feeds1               |    |  |
| 5  | Legal information                                           | 11 |  |
|    | 5.1 Documentation scope                                     | 11 |  |
|    | 5.2 Support                                                 |    |  |

#### 1 Introduction

The following GRC dashboards (GRC = Governance, Risk and Compliance) are available: GRC overview, GRC management, and GRC portfolio. The dashboards show an overview of GRC-related objects and workflows, such as risks, controls, or issues. The dashboards use data from ARIS and, if available, from ARIS Risk and Compliance. The dashboards use the Export item data to tables ARIS report in ARIS Architect (ARIS > Administration > Evaluations > Reports > Dashboard data). To update the data, run this report at the database level, select Dashboard data category, Export item data to tables report, and GRC management parameter value set.

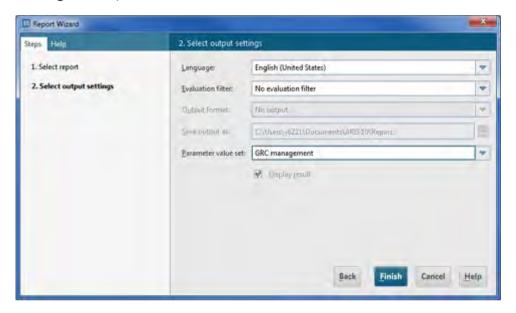

The default installation of the **GRC management** and the **GRC portfolio** dashboards uses static demo data stored in ARIS document storage. The runtime version of these dashboards uses real ARIS Risk and Compliance data. To replace demo dashboards data by runtime data dashboards, refer to Import GRC runtime dashboards and data feeds (page 10). For detailed information on dashboards, refer to the **ARIS Aware online help**, the **ARIS Aware Guide**, or contact Software AG or the sales partner responsible.

#### 2 Dashboard content

#### 2.1 'GRC overview' dashboard

The **GRC overview** dashboard only uses data from the ARIS database that is filtered by the selected process. Data from ARIS Risk and Compliance is not included. This dashboard gives an overview of different GRC indicators and objects regarding a process item. By default, it is available for two processes:

- Sales order processing (as-is), (GUID: 0adfca71-2960-11dc-2729-000bcd0cce4e)
- **Generic monthly closing process** (GUID: a55af59c-19cb-4b78-bc41-07fae048a864)

The GRC overview dashboard contains the following charts:

| Chart                 | Content                                                                                                    |
|-----------------------|----------------------------------------------------------------------------------------------------|
| Functions with risks  | Displays the number of functions that have risks assigned.                                                                                                    |
| Number of risks       | Displays the number of risks assigned to functions.                                                                                                    |
| Control coverage      | Displays the percentage of risks that have at least one control assigned.                                                                                                    |
| Control test coverage | Displays the percentage of risks that have at least one control assigned that is connected to a control test definition.                                                                                                    |
| Risk details          | <ul> <li>Displays details of each risk assigned to a function:</li> <li>Risk name (to open the object, click the name)</li> <li>Related function (to open the object, click the name)</li> <li>Basis of valuation</li> <li>Data source</li> </ul> |
| Control test details  | Displays details of each control test assigned to a risk by a control:  Control test definition name (to open the object, click the name)  Control name (to open the object, click the name)  Test type (Test of design/Test of effectiveness)    |

#### **Example**

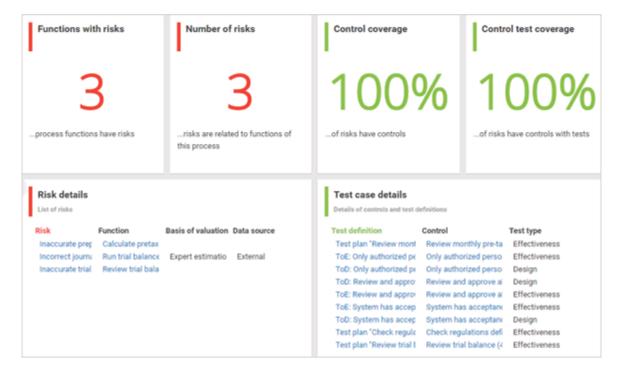

# 2.2 'GRC management' dashboard

The **GRC management** dashboard uses data from ARIS and ARIS Risk and Compliance database filtered by the selected process. This dashboard gives an overview of different GRC indicators and objects regarding a process item. By default, it is available for two processes:

- Sales order processing (as-is), (GUID: 0adfca71-2960-11dc-2729-000bcd0cce4e)
- **Generic monthly closing process** (GUID: a55af59c-19cb-4b78-bc41-07fae048a864)

The GRC management dashboard contains the following charts:

| Chart                 | Content                                                                                                    |
|-----------------------|----------------------------------------------------------------------------------------------------|
| Assessed risks        | Displays the number of risks assigned to functions that are connected to risk assessments with reviewer status <b>Completed</b> .                                                                                                    |
| Open risk assessments | Displays the number of risk assessments with the status <b>Open</b> (= owner status <b>New</b> or <b>In progress</b> , or owner status <b>Assessed</b> or <b>Assessment not possible</b> and reviewer status <b>Unspecified</b> ).                                                                                                    |
| Control test coverage | Displays the percentage of controls that have at least one control test assigned.                                                                                                    |
| Open control tests    | Displays the number of control tests with the status <b>Open</b> (= owner status <b>New</b> or <b>In progress</b> , or owner status <b>Control effective</b> and reviewer status <b>Unspecified</b> ).                                                                                                    |
| Details of open risk  | Displays details of each risk assessment with the status <b>Open</b> :                                                                                                    |
| assessments           | <ul> <li>Risk assessment ID (to open the object in ARIS Risk and Compliance, click the ID)</li> <li>Risk name (click the name)</li> <li>Owner status</li> <li>Reviewer status</li> </ul>                                                                                                    |
| Control test results  | Displays the owner status of completed control tests that have the reviewer status <b>Accepted</b> , or that have the owner status <b>Not possible</b> or <b>Control effective</b> , or that have the owner status <b>Not tested</b> (= closed by system because test was not performed within the testing period). Control tests with owner status <b>Not possible</b> , <b>Control effective</b> , and <b>Not tested</b> are not reviewed. |

#### **Example**

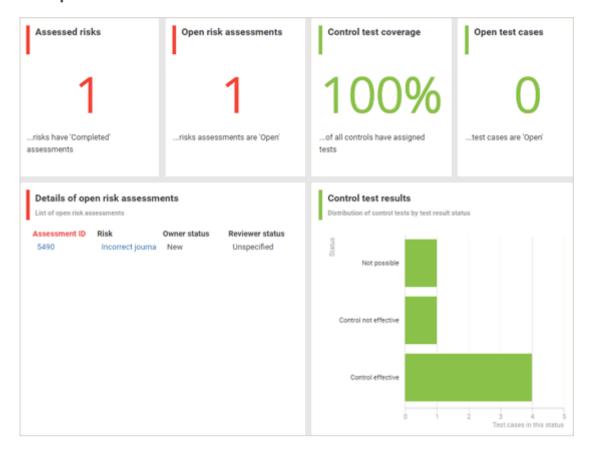

# 2.3 'GRC portfolio' dashboard

The **GRC portfolio** dashboard uses data from ARIS and ARIS Risk and Compliance database. This dashboard gives an overview of different GRC indicators and objects regarding a database. By default, it is available for the entire database (**ARIS** > ::: **Application launcher** > **Dashboards**). The GRC portfolio dashboard contains the following charts:

| Chart                           | Content                                                                                                    |
|---------------------------------|----------------------------------------------------------------------------------------------------|
| Total number of risks           | Displays the total number of risks relevant for risk management.                                                                                                    |
| Control coverage                | Displays the distribution of risks that have at least one control assigned as well as risks without control.                                                                                                    |
| Total number of open GRC issues | Displays the total number of issues with the status <b>Open</b> (= owner status <b>New</b> , <b>In progress</b> or <b>On hold</b> , or reviewer status <b>Unspecified</b> .)                                                                       |
| Priority of GRC issues          | Displays the distribution of issues with the status <b>Open</b> according to their priority.                                                                                                    |
| Risk heat matrix                | Displays all risks with reviewed risk assessment in a matrix. To open a risk assessment, click a bubble.                                                                                                    |
| Risk details                    | Displays details of each risk from the Risk heat matrix chart:  Risk name  Assessment date Impact type Qualitative risk score Reduced qualitative risk score The list is filtered according to the selected element in the Risk heat matrix chart. |

#### **Example**

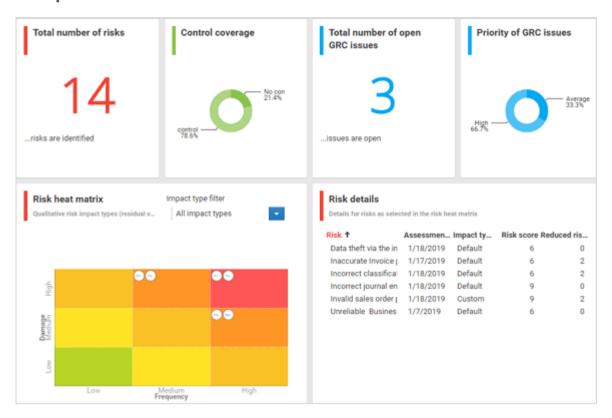

# 3 Provide 'dashboard\_viewers' user group and 'Feed URL' alias

Dashboard availability is based on the standard configuration of ARIS. The following items are required to view the dashboards. For detailed information, refer to **ARIS Connect Administrator User Manual** or contact your ARIS administrator.

#### DASHBOARD\_VIEWERS USER GROUP

The permission to view the dashboards is assigned to the **dashboard\_viewers** user group. Therefore, make sure that this user group is available in ARIS Administration. For detailed information on how to manage user groups, refer to **Manage user groups** in the ARIS help. For detailed information on dashboard permissions, refer to **Manage dashboard permissions** in the ARIS help.

#### **Procedure**

- Start ARIS.
- 2. Log in as **system** user.
- 3. Click ::: Application launcher > Administration. ARIS Administration opens.
- 4. Click User management and select User groups. The list of user groups opens.
- 5. Check if the **dashboard\_viewers** user group is displayed in the list. If not, create the **dashboard\_viewers** user group. You must use exactly this name, to make sure the dashboards are displayed to the assigned users. If a user group that already exists in the LDAP system is created, the user group names must match. This is the only way to assign an existing ARIS user group with the LDAP user group.
- 6. Assign all users which should be able to display the dashboard.

The dashboard\_viewers user group is available.

The users who should be able to view the dashboard must have at least the **ARIS Connect**Viewer and **ARIS Aware** license privilege. The privilege can be assigned directly to the user or via the user group. For detailed information on privileges and roles regarding dashboards, refer to **Who can use or manage dashboards?** in the ARIS help.

#### FEED URL ALIAS

If you use an alias, you do not have to enter the entire URL, but only the path to the location where the data is stored. The **Feed URL** alias is required by the dashboards to retrieve the dashboard data.

#### **Procedure**

- 1. Start ARIS.
- 2. Log in as **system** user.
- 3. Click ::: Application launcher > Administration. ARIS Administration opens.
- 4. Click **Configuration**.
- 5. Click Dashboards.
- 6. Check if the Feed URL alias is displayed in the list.
- 7. If not, create the Feed URL alias. You must use exactly this name, to make sure the dashboards are displayed to the assigned users. For detailed information, refer to Add an alias URL for dashboards in the ARIS Connect Administrator User Manual or the ARIS help.

The Feed URL alias is available.

# 4 Import GRC runtime dashboards and data feeds

The default installation of the **GRC management** and the **GRC portfolio** dashboards uses static demo data stored in ARIS document storage. The runtime version of these dashboards uses real ARIS Risk and Compliance data. To replace the demo data by runtime data, perform the following steps.

#### **Prerequisites**

- ARIS Architect, ARIS, and ARIS Risk and Compliance are available.
- The system user has all required privileges. (The system user has all required privileges by default, unless an administrator revoked the privileges.) Make sure you have the Dashboard administrator function privilege.
- You have access to the dashboard files of GRC\_Runtime\_Dashboards\_Feeds.zip
   (Content\ARIS Aware folder of the ARIS installation).
- The GRC dashboards are available in ARIS. If not, refer to Make default dashboards available in the ARIS Aware online help or the ARIS Aware Guide.

#### **Procedure**

- 1. Start ARIS.
- 2. Log in as **system** user.
- 3. Click **::: Application launcher > ( Dashboards & Data feeds**. The dashboards are displayed.
- 4. Click **Import.** The corresponding dialog opens.
- 5. Click Select import file.
- 6. Navigate to the directory in which the dashboard files are stored.
- 7. Click the **GRC\_Runtime\_Dashboards\_Feeds.zip** file. The file is in **ZIP** format and contains the dashboards and the relevant data feeds. The file also includes the dashboard permissions.
- 8. Click **Open**. The **File upload** dialog is closed.
- 9. To replace the dashboards available in the repository, enable **Overwrite if already exists**.
- 10. To import the dashboard permissions contained in the dashboard file, enable **Import privileges**. This option is activated by default.
- 11. Click Import.

The runtime version of the **GRC management** and the **GRC portfolio** dashboards and the related data feeds are imported. The dashboards and data feeds are displayed in

::: Application launcher > 🕒 Dashboards & Data feeds.

## 5 Legal information

### 5.1 Documentation scope

The information provided describes the settings and features as they were at the time of publishing. Since documentation and software are subject to different production cycles, the description of settings and features may differ from actual settings and features. Information about discrepancies is provided in the Release Notes that accompany the product. Please read the Release Notes and take the information into account when installing, setting up, and using the product.

If you want to install technical and/or business system functions without using the consulting services provided by Software AG, you require extensive knowledge of the system to be installed, its intended purpose, the target systems, and their various dependencies. Due to the number of platforms and interdependent hardware and software configurations, we can describe only specific installations. It is not possible to document all settings and dependencies.

When you combine various technologies, please observe the manufacturers' instructions, particularly announcements concerning releases on their Internet pages. We cannot guarantee proper functioning and installation of approved third-party systems and do not support them. Always follow the instructions provided in the installation manuals of the relevant manufacturers. If you experience difficulties, please contact the relevant manufacturer.

If you need help installing third-party systems, contact your local Software AG sales organization. Please note that this type of manufacturer-specific or customer-specific customization is not covered by the standard Software AG software maintenance agreement and can be performed only on special request and agreement.

# 5.2 Support

If you have any questions on specific installations that you cannot perform yourself, contact your local Software AG sales organization

(https://www.softwareag.com/corporate/company/global/offices/default.html). To get detailed information and support, use our websites.

If you have a valid support contract, you can contact **Global Support ARIS** at: **+800 ARISHELP**. If this number is not supported by your telephone provider, please refer to our Global Support Contact Directory.

#### **ARIS COMMUNITY**

Find information, expert articles, issue resolution, videos, and communication with other ARIS users. If you do not yet have an account, register at ARIS Community.

#### PRODUCT DOCUMENTATION

You can find the product documentation on our documentation website.

In addition, you can also access the cloud product documentation. Navigate to the desired product and then, depending on your solution, go to **Developer Center**, **User Center** or **Documentation**.

#### **PRODUCT TRAINING**

You can find helpful product training material on our Learning Portal.

#### **TECH COMMUNITY**

You can collaborate with Software AG experts on our Tech Community website. From here you can, for example:

- Browse through our vast knowledge base.
- Ask questions and find answers in our discussion forums.
- Get the latest Software AG news and announcements.
- Explore our communities.
- Go to our public GitHub and Docker repositories and discover additional Software AG resources.

#### PRODUCT SUPPORT

Support for Software AG products is provided to licensed customers via our Empower Portal (https://empower.softwareag.com/). Many services on this portal require that you have an account. If you do not yet have one, you can request it. Once you have an account, you can, for example:

- Download products, updates and fixes.
- Add product feature requests.
- Search the Knowledge Center for technical information and tips.
- Subscribe to early warnings and critical alerts.
- Open and update support incidents.